## ANALISI TERMICA DELLA SEZIONE

Programma

# **ATS**

per personal computer

Manuale introduttivo (Marzo 2024)

**Sono vietate le riproduzioni non autorizzate**

**Le eventuali riproduzioni di tutto o parte del presente documento dovranno riportarne ben evidenziato l'autore qui sotto riportato.**

#### PRESENTAZIONE

Il programma esegue l'analisi termica della sezione e calcola i domini di interazione N-Mx, N-My, N-Mx-My allo stato limite ultimo, per sezioni generiche composte da materiali diversi: calcestruzzo, acciaio, materiale generico resistente, materiale generico non resistente, aria.

Il programma esegue inoltre la verifica a taglio di sezioni in c.a.

La mappatura termica e fatta in regime variabile conformemente alla curva standard di esposizione al fuoco.

Il dominio di interazione allo stato limite é calcolato tenendo conto della diversa resistenza dei materiali in funzione della temperatura.

### L'AUTORE DEL PROGRAMMA ATS ing. Tiziano Gaddi

GADDI software via Era 15 23826 Mandello del Lario (LC) ITALY

> e-mail gaddisoftware@tin.it web: www.gaddisoftware.it

#### CARATTERISTICHE DEL PROGRAMMA E AVVERTIMENTI PER L'USO

Il programma non è garantito dagli autori né loro rappresentanti. Gli autori non garantiscono che le funzioni contenute nel programma soddisfino le esigenze dell'utente o funzionino in tutte le loro combinazioni. L'utente dovrà inoltre controllare il programma ed ovviare a proprie spese ad eventuali errori o malfunzionamenti.

Il programma può funzionare solo con l'ausilio del supporto su cui viene fornito.

La perdita o l'alterazione del programma o di parte di esso, o del supporto, non dà diritto alla loro sostituzione. L'utente è responsabile della buona conservazione del programma e del supporto.

### SIMBOLOGIA

- $Co = conducibilità termica$
- $Ca =$  calore specifico
- $dm =$ densità di massa
- $dx =$  dimensione in x degli elementi di suddivisione
- $dy =$  dimensione in y degli elementi di suddivisione
- $h = \text{coefficiente}$  di convezione
- $t = tempo$
- $T =$ temperatura
- $To = temperature in 2i$
- $Tfc = temperature$  temperatura fronte caldo
- $Tff$  = temperatura fronte freddo
- $xG =$ ascissa baricentro
- $vG = \text{ordinate}$  baricentro
- $\beta$  = rapporto tra la temperatura reale e quella standard
- $e$ es = coefficiente di irraggiamento

### Moduli elastici

- Ec = modulo elastico calcestruzzo
- Ea = modulo elastico acciaio da carpenteria
- Es = modulo elastico acciaio per armature
- Ep = modulo elastico cavi di precompressione

Resistenze caratteristiche

- $Rck$  = resistenza caratteristica (cubica) calcestruzzo
- $fck = resistance are a characteristic a *calcestruzzo*$
- fak = resistenza caratteristica acciaio da carpenteria
- $fsk = resistancearatteristica acciaio in barre$
- $f$ pk = resistenza caratteristica cavi di precompressione

Resistenze di progetto

- $Fd = resistance$  resistenza di progetto
- $f c d =$  resistenza di progetto calcestruzzo
- fad = resistenza di progetto acciaio da carpenteria
- $fsd = resistancei$  resistenza di progetto acciaio in barre
- $f_{\text{pd}}$  = resistenza di progetto cavi di precompressione

Coefficienti di sicurezza materiali

 $\gamma c$  = coefficiente di sicurezza materiale calcestruzzo

 $va =$ coefficiente di sicurezza materiale acciaio da carpenteria

 $\gamma$ s = coefficiente di sicurezza materiale acciaio in barre

 $\gamma p$  = coefficiente di sicurezza materiale cavi di precompressione

# Deformazioni

- $\epsilon$  = deformazione assiale
- $c = curvatura$
- $\epsilon z$  = deformazione assiale in direzione z
- $cx = curvatura$  attorno all'asse y
- cy = curvatura attorno all'asse x

# Sollecitazioni

- $N = a$ zione assiale
- $Nz = azione$  assiale parallela a z
- $Mx =$  momento flettente che ruota da x a z
- My = momento flettente che ruota da y a z

Capitolo 1

### **INTRODUZIONE ALLA VERSIONE 15.00**

#### **1.1) Premessa**

Questo manuale introduce all'uso di ATS.

#### **1.2) Aggiornamenti**

#### **1.2.1) Aggiornamento alla versione 6.51**

Con la versione 6.51 sono state apportate le seguenti modifiche, aggiunte e miglioramenti.

- E' stato riprogrammato il software per la generazione della mesh. ATS fornisce ora una mesh automatica più precisa e veloce. Sono ovviamente mantenute tutte le caratteristiche delle versioni precedenti.
- Il menu è stato completamente rivisto, adottando una filosofia diversa da quella delle versioni precedenti, si è abbandonata quasi completamente la tecnica di introduzione dati in "cascata". Con questa nuova versione l'introduzione dati resta più libera e più indipendente, ovviamente si richiede da parte dell'utente più attenzione soprattutto nella modifica di sezioni già assegnate. Ad esempio, se si modifica il tipo di materiale bisogna ricordarsi di modificare pure i dati relativi alle sue grandezze per l'analisi termica e statica. Un'altra situazione da fare attenzione si ha quando si usa un documento (dati di un esempio) per impostare un altro documento, ATS mantiene tutti i dati del vecchio documento, compreso quelli disabilitati. E' bene in questi casi che l'utente rivisiti tutti i dati con accesso a tutti i menu dell'input (menu INSERISCI).
- Questa nuova versione è stata pure "aggiornata" alla normativa UNI edizione maggio 2001. Per i nuovi documenti i parametri termici e le curve di degrado dei materiali sono preassegnati secondo tale normativa (con riferimento al solo materiale calcestruzzo per i parametri termici). Le curve di degrado fk(T)/fk(T20) per l'ARMATURA 1 sono quelle dell'acciaio tipo 1 della UNI mentre le curve di degrado per l'ARMATURA 2 sono quelle dell'acciaio tipo 2 della UNI. Per le armature di precompressione sono preassegnate le curve di degrado dell'acciaio armonico (fili, trecce e trefoli) indicate nella UNI. Le curve di degrado del modulo elastico  $E(T)/E(T_{20})$  sono assunte uguali a quelle della resistenza  $fk(T)/fk(T_{20})$ . Per i documenti creati con le versioni precedenti il file dati è convertito alla nuova versione con nessuna modifica, l'aggiornamento dei parametri termici avviene solo dietro comando dell'utente: INSERISCI \ AGGIORNA PA-RAMETRI successivo all'apertura di ogni documento. Ovviamente le eventuali modifiche apportate ai valori dei parametri e delle curve precedenti sono mantenute (salvo nuovo comando di aggiornamento).

#### **1.2.2) Aggiornamento alla versione 7.00**

Con la versione 7.00 sono state apportate le seguenti modifiche, aggiunte e miglioramenti.

• Gli stili, per la visualizzazione grafica, possono essere salvati su di un file e richiamati dal file in qualunque momento durante l'elaborazione. I comandi permettono all'utente di crearsi uno o più file di stile ed applicarlo al documento in elaborazione a secondo dell'esigenza. I comandi di menu sono alle voci **Unità\Stili\Carica\_stili…** e **Unità\Stili\Salva stili…**.

- La mappa delle temperature nella modalità a colori si può fare con i colori degli stili dell'utente o con i colori prefissati da ATS. I comandi di menu sono alle voci **Inserisci\Opzioni\Modo colori temperature …**.
- E' possibile assegnare una serie di sollecitazioni che vengono inserite graficamente nei domini per la verifica numerica e grafica. I comandi di menu sono alle voci **Inserisci\Sollecitazioni di verifica**.
- Con questa nuova versione è disponibile:
	- − il calcolo del dominio N−Mx, dominio retto in direzione trasversale;
	- − il calcolo del dominio N−Mx−My, dominio in flessione deviata a N costante;
	- − il calcolo del dominio N−Mx−My 3D, dominio in flessione deviata spaziale nelle tre dimensioni a N, Mx, My;
	- oltre ad un miglioramento nel calcolo dei domini.
- Con questa nuova versione è disponibile la verifica allo stato limite a taglio della sezione in c.a.

# **1.2.3) Aggiornamento alla versione 8.00**

Con la versione 8.00 sono state apportate le seguenti modifiche, aggiunte e miglioramenti.

- Il menu è stato rivisto e migliorato;
- Sono disponibili i file di AutoLoad per l'inserimento automatico di:
	- sezioni geometriche;
		- armature ordinarie delle sezioni;
		- armature di precompressione delle sezioni;
		- caratteristiche materiale calcestruzzo;
		- caratteristiche materiale acciaio:
	- caratteristiche materiale armature di precompressione;
- Sono disponibili più curve di resistenza dei materiali per il calcolo dei domini resistenti;
- Vrd3 può essere calcolato con l'opzione "almeno il 50% alle staffe";
- Le staffe, nella verifica a taglio, possono essere inclinate nel piano della sezione.

# **1.2.4) Aggiornamento alla versione 8.80**

Con la versione 8.80 è stato aggiunto il calcolo di scambio termico per irraggiamento per le pareti dei vuoti interni (dichiarati aria) in aggiunta allo scambio termico convettivo\_irradiante dell'aria stessa del vuoto interno e le pareti che la circondano.

Per il generico vuoto interno dichiarato aria si considera l'irraggiamento delle pareti, cioè si assegna un coefficiente di emissione/assorbimento (delle pareti) Ce non nullo, la poligonale di contorno del "materiale aria" deve essere obbligatoriamente concava.

# **1.2.5) Aggiornamento alla versione 9.00**

Con la nuova versione **ATS** può leggere i dati di input da un file di testo, il comando di menu è lo stesso utilizzato per caricare i dati da un normale file dati che si trova alla voce **File\Apri**. ATS può pure restituire i dati di input su un file di testo, il comando di menu è alla voce **File\Esporta il file di scambio**. Questo tipo di file è denominato **File di scambio** e ha come estensione preimpostata **.FdS** che è bene mantenere per un più facile riconoscimento di questi tipi di file. Il file di scambio non contiene né il file delle unità di misura né il file degli stili, quando si caricano i dati da un file di scambio sono mantenuti gli stili e le unità di misura correnti; se necessario bisogna ricaricarli appositamente. Le specifiche per l'uso del file di scambio sono riportate nel manuale **ATS\_FileDiScambio.DOC**.

# **1.2.6) Aggiornamento alla versione 10.00**

Con la versione 10.00 il programma ATS è aggiornato con riferimento al D.M. 14GEN2008 e all'Eurocodice 2004, in particolare:

- il calcolo della mappatura termica può essere impostato con i parametri termici dell'Eurocodice;
- il calcolo della resistenza può essere impostata con i parametri statici dell'Eurocodice, e condotta sia nell'impostazione classica (vedi versioni precedenti) che nella nuova impostazione "estesa" che può tenere conto anche dell'allungamento dei materiali per effetto della temperatura;
- la verifica a taglio è fatta con riferimento al modello a traliccio per elementi che richiedono armatura a taglio;
- sono disponibili le curve di resistenza dei materiali, proposte dalle nuove norme, per il calcolo dei domini resistenti.

Sono inoltre apportate le seguenti modifiche, aggiunte e miglioramenti:

- sono eliminati i file di AutoLoad per:
	- caratteristiche materiale calcestruzzo;
	- caratteristiche materiale acciaio;
	- caratteristiche materiale armature di precompressione;

mentre restano i file di AutoLoad per:

- sezioni geometriche:
- armature ordinarie delle sezioni;
- armature di precompressione delle sezioni;
- sono potenziati i comandi di AutoSet per l'assegnazione dei dati.

# **1.2.7) Aggiornamento alla versione 10.30**

Con la versione 10.30 (compatibile con Windows 7):

- nella verifica a taglio l'utente può assegnare il valore della  $\text{Cotg}(\theta)$ ;
- è possibile creare un file grafico \*.GIF, per le varie finestre di ATS, leggibile dal CadNostrum (proprietario) ed attraverso lo stesso CadNostrum gestire il disegno oppure creare un file DXF.

### **1.2.8) Aggiornamento alla versione 11.00**

Con la versione 11.00 sono disponibili le curve di esposizione al fuoco:

- curva di incendio nominale standard (vedi precedenti versioni);
- curva di incendio nominale degli idrocarburi;
- curva di incendio nominale esterna.

Con la nuova versione è inoltre disponibile l'opzione per la stampa in lingua inglese. Con il menù **File\Lingua\...** si può predisporre per la stampa dei dati e dei risultati in italiano o in inglese.

### **1.2.9) Aggiornamento alla versione 12.00**

Con la versione 12.00 **ATS** può leggere i dati di input da un file di scambio **.FdS** in modo parziale mantenendo inalterati i dati non coinvolti. Questo permette e facilita lo scambio automatico di dati dal programma **CAP3** di analisi delle travi precompresse. Comando **Inserisci\Importa file FdS**.

## **1.2.10) Aggiornamento alla versione 13.00**

Il programma è stato rivisto sulla base del Decreto Ministeriale 17 gennaio 2018.

## **1.2.11) Aggiornamento alla versione 14.00**

- Con la versione 14 è possibile la verifica a taglio per elementi senza armature trasversali resistenti a taglio.
- Con questa versione la parte grafica è gestita dall'applicazione **CadNostrum** separata da ATS. Con CadNostrum è possibile intervenire sui grafici, stamparli e/o salvarli in formato DXF. Vedi manuale introduttivo del programma grafico CadNostrum.
- E' stato eliminato il file degli stili.

# **1.2.12) Aggiornamento alla versione 14.20**

• Con la versione 14.20 è possibile la verifica a taglio per elementi aventi l'asse dell'anima inclinata rispetto alla verticale

## **1.2.13) Aggiornamento alla versione 15.00**

- Sono state aggiunte le curve di incendio:
	- curva "EUREKA" RABT ZTV (train);
	- curva "EUREKA" RABT ZTV (car);
	- curva RWS (Rijkswaterstaat);
	- curva idrocarburi modificata (HCM).
- Sono aggiunti i grafici delle curve di incendio.
- Sono state apportate modifiche e miglioramenti alle finestre di dialogo.

### **FARE ATTENZIONE**

Caricando un file dati di versioni precedenti, alcuni dati (e/o impostazioni e/o delle opzioni) sono assegnati al valore di default mentre altri sono assegnati a zero o non assegnati. E' importante che caricando un file dati di versioni precedenti l'utente riassegni e riverifichi, comunque, tutti i dati di input.

# **1.3) Introduzione all'uso**

# **1.3.1) Criteri d'uso del programma**

Il programma ATS è un programma estremamente potente e versatile che permette il calcolo di verifica al fuoco di generiche sezioni. Un adeguato uso di ATS porterà ad un risparmio di calcolo non indifferente se si avrà la costanza di costruirsi, pian piano nel tempo, un corposo data\_base tipologico.

Fondamentale è lo sfruttamento della tecnologia usata in ATS, che permette di codificare la maggior parte delle grandezze che descrivono la sezione nonché i materiali.

Maggiori dettagli sono forniti più avanti.

### **1.3.2) Preparazione all'uso di ATS**

Per un razionale e veloce uso di ATS è opportuno preparare i file dati di AutoLoad che permettono di assegnare rapidamente i dati richiesti dal programma. Questi file non sono necessari ma molto utili per l'uso di ATS.

I file di AutoLoad da mettere a disposizione di ATS sono:

- AutoLoad-ATS.SEZ per le sezioni:
- AutoLoad-ATS.ARM per le armature ordinarie delle sezioni;
- AutoLoad-ATS.CAV per le armature di precompressione delle sezioni;
- AutoLoad-ATS.UDM per le unità di misura.

Brevi esempi sono presenti nei file installati. Per le spiegazioni vedere più avanti.

Il file AutoLoad delle unità di misura, se presente nella opportuna directory, viene caricato all'apertura di ogni documento.

### **1.4) L'uso dei menu**

L'introduzione dei dati è agevolato dai menu e dalle finestre di dialogo. Questi permettono di eseguire le varie operazioni senza un ordine rigido. Basta mantenere una sequenza logica relativa ai dati strutturali.

Per la maggior parte delle finestre di dialogo è possibile avvalersi di ulteriori aiuti tramite i menu contesto attivabili con il tasto destro del mouse.

Per le finestre grafiche è possibile avvalersi di aiuti tramite i menu contesto attivabili con il tasto destro del mouse, generalmente l'operazione così selezionata è da completare con l'uso del mouse.

Nel menu Disegno sono presenti, tra l'altro, i comandi di modifica degli stili, necessari per una migliore visualizzazione grafica degli oggetti. In ATS sono usati più moduli grafici (o finestre), per ognuno di questi moduli gli stili sono indipendenti.

#### **1.5) Come comporre una relazione**

I dati e/o risultati dell'analisi possono essere "stampati" su carta oppure in formato PDF.

Possono anche visualizzarsi con il comando di menu **Analisi\VisualizzaDatiERisultati** (o analoghi per soli dati o i soli risultati), poi selezionare il testo con il mouse (o analogo) tenendo premuto il tasto di sinistra e trascinando e copiare il testo selezionato nella clip con i tasti **Ctrl+C** (Copia) quindi incollare in un "programma" di testi quale ad esempio **Word** con il comando **Ctrl+V** (Incolla).

Per i grafici vedi manuale introduttivo del programma grafico CadNostrum. E' comunque possibile usare uno strumento di cattura quale ad esempio **Snipping Tool** per selezionare il grafico e incollarlo nel "programma" di testi con il comando **Ctrl+V** o analogo (Incolla).

### **IL PROGRAMMA ATS**

### **2.0) Premessa**

Il programma **ATS** può leggere i dati di input da un file di scambio **.FdS** in modo parziale mantenendo inalterati i dati non coinvolti. Questo permette e facilita lo scambio automatico di dati, come ad esempio dal programma **CAP3** di analisi delle travi precompresse. Il comando **è Inserisci\Importa file FdS**.

### **2.1) Introduzione**

Il programma ATS esegue l'analisi termica di sezioni composte da uno o più materiali poste nell'ambiente (aria). Sono previsti due tipi di fronti con scambio di calore con l'ambiente: quello caldo dove l'aria mantiene la temperatura dell'incendio di progetto secondo la curva standard, quello freddo dove l'aria mantiene la temperatura iniziale. Lo scambio termico con l'ambiente è considerato del tipo convettivo e irradiante. La propagazione del calore all'interno dei materiali solidi è considerato conduttivo. Per i vuoti interni (aria) lo scambio di calore tra l'aria e la superficie di contatto è considerato del tipo convettivo e irradiante, con l'ipotesi che l'aria mantenga una temperatura pari alla media delle temperature della superficie di contatto. Di seguito all'analisi termica, il programma esegue l'analisi statica con il calcolo del dominio di interazione N-Mx, N-My e N-Mx-My. Sono previsti, oltre ai materiali precedenti, le armature ordinarie e le armature di precompressione. Le armature ordinarie e di precompressione sono considerate puntiformi e senza massa, esse non intervengono nel calcolo delle temperature.

Le curve di incendio nominale assegnano la temperatura di esposizione al fuoco nel tempo, quelle considerate in ATS sono:

- $T(t) = T(0) + 345 \log_{10}(8 t+1)$  curva standard (ISO-834)
- T(t)= T(0)+1080 (1 -0.325 e<sup>-0.167 t</sup> -0.675 e<sup>-2.5 t</sup>
- T(t)= T(0)+ 660 (1- 0.687 e<sup>-0.320 t</sup> -0.313 e<sup>-3.8 t</sup>
- 
- $T(0)=15$ ,  $T(5)=1200$ ;  $T(60)=1200$ ;  $T(170)=T(0)$  curva EUREKA RABT ZTV (train)
- $T(0)=15$ ,  $T(5)=1200$ ;  $T(30)=1200$ ;  $T(140)=T(0)$  curva EUREKA RABT ZTV (car)
- T(t)= T(0)+1280 (1 -0.325 e<sup>-0.167 t</sup>
- $(0)20, (3)890, (5)1140, (10)1200, (30)1300,$  curva RWS (Rijkswaterstaat) (60)1350, (90)1300, (120)1200, (180)1200.

#### essendo

- t, il tempo di esposizione al fuoco, in minuti;
- T(t), la temperatura del forno al tempo t;
- T(0), la temperatura del forno al tempo t=0, generalmente pari a 20°C.

Con il comando **Inserisci\Opzioni\Curve temperatura di incendio** è possibile selezionare la curva di incendio e visualizzare il grafico di tutte le curve di incendio.

) curva degli idrocarburi (HC) ) curva nominale esterna • Vedi UNI 11076 curva di incendio UNI 11076 curva idrocarburi modificata (HCM)

# **2.2) Materiali componenti la sezione**

I materiali componenti la sezione, per un massimo di dieci posizioni, hanno i seguenti codici e significati:

- $1 =$ Calcestruzzo
- $2 = Acciaio (capenteria)$
- $3 =$ Generico resistente
- $4 =$  Generico non resistente
- $5 = A$ ria

Il materiale posto nella prima posizione (numero d'ordine 1) è definito "MATERIALE BASE" ed in questa posizione non è ammesso il tipo Aria (codice 5).

Il dominio (o sezione) del materiale base deve contenere al suo interno i domini di tutti gli altri materiali. Il dominio di un materiale in posizione successiva alla prima deve essere contenuto nel dominio del materiale base e non può contenere altri domini al suo interno. Le frontiere (contorno) dei domini non possono intersecarsi tra loro e devono mantenere una distanza minima; tale distanza dipende dalle dimensioni (dx,dy) dell'elemento di suddivisione di mesh.

I materiali Calcestruzzo, Acciaio, Generico resistente e Generico non resistente (codice 1,2,3,4) sono materiali solidi, il passaggio del calore al proprio interno avviene per conduzione secondo opportuni parametri assegnati nell'input dati, separatamente per ogni posizione (si possono avere più tipi dello stesso materiale con parametri termici e/o statici differenti).

Il materiale Aria (codice 5) è un materiale gassoso e lo scambio di calore con le pareti che lo circondano avviene per convezione ed irraggiamento (si possono avere più tipi di materiale Aria con parametri termici differenti). Inoltre le pareti del materiale aria tra loro si scambiano calore per irraggiamento (vedi il coefficiente di emissione).

I materiali Calcestruzzo, Acciaio e Generico resistente (codice 1,2,3) sono materiali con resistenza meccanica, essi intervengono nel calcolo del dominio resistente (analisi statica); questi tipi di materiali sono differenti tra loro in quanto, oltre i parametri che li definiscono, è diverso il legame sfor $zo$ -deformazione ( $\sigma$ - $\varepsilon$ ). I materiali Generico non resistente e Aria sono considerati senza resistenza meccanica ed intervengono solo nel calcolo delle temperature (analisi termica).

Accanto ai codici che identificano i tipi di materiale si può assegnare un nome descrittivo, serve per meglio identificare le varie parti componenti la sezione nel caso di più materiali.

# **2.3) Geometria sezione**

In questa sessione si assegnano i dati dei domini dei materiali. La descrizione del dominio avviene attraverso l'assegnazione delle coordinate dei vertici della poligonale di frontiera (contorno) o con procedure semplificate. Il dominio del materiale base è descritto indipendentemente dagli altri materiali. Si assegnano inoltre le condizioni al contorno termiche per la sezione (dominio) base.

a) Descrizione geometria materiali sezione

La sezione (nel suo complesso) è riferita ad un terna destrosa di assi xyz, di cui gli assi xy nel piano della sezione stessa e l'asse z normale uscente dalla sezione. A questo unico sistema di assi si devono quindi riferire i domini dei vari materiali nelle diverse posizioni.

La frontiera di ogni singolo dominio deve essere discretizzata e descritta da un'unica poligonale chiusa, e per questo sono da assegnare le coordinate dei vertici della poligonale o le dimensioni per le sezioni predefinite.

Per facilitare l'immissione dei dati relativi alla geometria dei domini, ATS prevede i seguenti tipi di sezione (dominio):

- sezione generica;
- sez. rettangolare simmetrica rispetto all'asse y;
- sez. rettangolare simmetrica rispetto agli assi xy;
- sezione a T;
- sezione a T rovescio;
- sezione a L;
- sezione a L rovescio;
- sezione a I;
- poligonale inscritta;

le sezioni sono del tipo predefinito, salvo la generica.

Le sezioni di tipo generico devono avere il contorno (frontiera) schematizzabile con un'unica poligonale chiusa (domini semplicemente connessi), il dominio avente una frontiera formata da più linee chiuse (dominio molteplicemente connesso) non è ammesso. La numerazione dei vertici, da 1 a N, deve rispettare la convenzione che un osservatore il quale percorre la poligonale in direzione crescente della numerazione, vede il dominio (area della sezione) alla sua sinistra (tale numerazione si definisce positiva). Si devono assegnare tutti i vertici. Il menù contesto mette a disposizione alcuni comandi che agevolano l'assegnazione dei dati, tra i quali la simmetria. Per le sezioni simmetriche generate con il comando di simmetria la numerazione deve rispettare quanto:

- per la sezione generica simmetrica rispetto all'asse x si devono assegnare i vertici del I e II quadrante, la numerazione inizia nel I quadrante;
- per la sezione generica simmetrica rispetto all'asse y si devono assegnare i vertici del IV e I quadrante, la numerazione inizia nel IV quadrante;
- per la sezione generica simmetrica rispetto agli assi xy si devono assegnare i vertici del I quadrante, la numerazione inizia nel I quadrante.

Non si possono descrivere come simmetriche quelle sezioni geometricamente simmetriche con un vertice sull'asse di simmetria (vedere Definizione Mesh).

Per le sezioni predefinite bisogna semplicemente assegnare le relative dimensioni come richiesto nell'input dati, ad esempio per la poligonale inscritta il diametro del cerchio relativo.

Per le sezioni definite come poligonali inscritte, l'uso di un numero eccessivo di vertici riduce la lunghezza degli spigoli; ciò comporta una riduzione delle dimensioni dell'elemento di suddivisione con conseguente aumento del numero degli elementi (vedere Definizione Mesh).

#### b) Condizioni al contorno

Per il materiale base restano da assegnare le condizioni al contorno. Per ogni spigolo (segmento di retta) della poligonale che descrive la frontiera, si deve assegnare un codice scelto dall'elenco riportato di seguito:

- $1 =$  fronte caldo
- $2 =$  fronte freddo
- $3 =$  fronte chiuso
- $4 = 2^{\circ}$  fronte caldo

dove per "fronte caldo" si intende la parte di sezione a contatto con l'aria dell'ambiente soggetto all'incendio di progetto; per "fronte freddo" si intende la parte di sezione a contatto con l'aria che mantiene la temperatura iniziale; il "fronte chiuso" è un fronte attraverso il quale non passa calore (simmetria, ecc.); il "2° fronte caldo" è un fronte caldo ma con parametri di scambio termico diversi dal fronte con codice 1 (può essere usato, ad esempio, nel caso di superfici esposte al fuoco che in parte sono ricoperte da strati di materiale isolante di piccolo spessore).

# **2.4) Armature sezione**

La sezione può essere armata con due gruppi di armature ordinarie e con un gruppo di armature di precompressione. Ogni gruppo di armature può contenere un certo numero di singole armature, comunque posizionate; il limite massimo del numero di armature per gruppo è indicato da ATS.

Ogni gruppo di armatura, armature ordinarie e cavi di precompressione, viene assegnato tramite il tipo di disposizione:

- disposizione generica, quando la geometria della posizione delle armature del gruppo ha, appunto, una disposizione generica; se la disposizione presenta simmetrie ATS agevola l'introduzione dei dati. Il comando di simmetria si attiva tramite il menu contesto previo aver selezionato le "righe" per la generazione della simmetria: simmetria rispetto all'asse x, simmetria rispetto all'asse y, simmetria rispetto agli assi xy;

- disposizione con campi predefiniti, quando le armature sono disposte secondo forme geometriche particolari. Sono previsti campi a disposizione lineare, rettangolare, circolare ed ellittica.

Si devono assegnare le coordinate e l'area di ogni singola armatura:

- x : ascissa armatura;
- y : ordinata armatura;
- a : area armatura.

Per i cavi di precompressione, in aggiunta ai dati precedenti, si devono assegnare:

- alfa: angolo formato dall'asse del cavo con l'asse della trave (asse z della sezione);

- sigma: la tensione elastica del cavo al tempo iniziale to=0 dell'analisi termica (misurata lungo l'asse del cavo) che si ipotizza nel campo lineare.

Per ogni campo scegliere il tipo appropriato, definire il numero delle barre di armatura, il diametro della singola barra, la posizione della forma geometrica e le sue dimensioni, come richiesto da ATS.

# **2.5) Parametri termici**

a) Scambio termico con l'ambiente

Lo scambio termico con l'esterno, cioè lo scambio termico tra la superficie esterna della sezione e l'aria a diretto contatto, è considerato del tipo convettivo e irradiante. I parametri termici che governano il fenomeno sono il coefficiente di convezione (Cc) ed il coefficiente (geometrico) di irraggiamento (Ci).

Per il fronte caldo, occorre assegnare:

- Cc, coefficiente di convezione;
- Ci, coefficiente di irraggiamento;
- To, temperatura iniziale; cioè la temperatura dei materiali componenti la sezione e dell'ambiente circostante al tempo to=0, generalmente 20°C;
- $-\beta$ , rapporto tra la temperatura reale del fronte caldo e la temperatura definita dalla curva standard (a norma di regolamento questo valore è da assegnare a 1.00).

Per il fronte freddo, occorre assegnare:

- Cc, coefficiente di convezione;
- Ci, coefficiente di irraggiamento;

relativi allo scambio termico delle superfici a contatto con il fronte freddo. Il fronte freddo si suppone inizialmente alla temperatura To del fronte caldo prima indicata e che si mantenga tale per tutta la durata dell'incendio, indipendentemente dalla temperatura raggiunta sul fronte caldo.

Per il 2° fronte caldo, se dichiarato, occorre assegnare:

- Cc, coefficiente di convezione;
- Ci, coefficiente di irraggiamento;

relativi allo scambio termico delle superfici a contatto con il fronte caldo ma con parametri di scambio termico diversi dal fronte con codice 1.

I parametri sopra detti possono assegnarsi direttamente dall'utente e/o con il comando di AutoSet. Il comando di AutoSet assegna ai parametri dei valori generalmente in linea con la normativa indicata durante l'esecuzione del comando stesso.

Per questi parametri vedere EN 1991-1-2:2002 (E) Section 3 Thermal actions for temperature analysis.

b) Scambio termico nei materiali solidi

Il passaggio di calore all'interno dei vari materiali solidi è considerato di tipo conduttivo. I parametri termici che governano il fenomeno, da assegnare per ogni materiale solido componente la sezione, sono:

- Co(T), conducibilità termica;

- Ca(T), calore specifico;
- Dm(T), densità di massa.

generalmente funzione della temperatura.

Il programma considera la generica funzione  $V=V(T)$  (rappresentante i vari parametri) come funzione lineare a tratti, definita in n=13 posizioni T<sub>i</sub> di temperatura dai valori V<sub>i</sub> (i=1,n). Per valori della temperatura minori di  $T_1$  è considerato il valore costante  $V_1$ , per temperature maggiori di  $T_n$  è considerato il valore V<sub>n</sub>, per temperature intermedie è eseguita l'interpolazione lineare. La funzione V=V(T) risulta dunque:

 $-V(T)=V_1$  per  $T \le T_1$ ;  $-V(T)=V_i+(V_{i+1}-V_i)\cdot(T-T_i)/(T_{i+1}-T_i)$  per  $T_i\leq T\leq T_{i+1}$ ,  $i=1,n-1$ ;  $-V(T)=V_n$  per  $T\geq T_n$ .

Sono da assegnare i valori dei vari parametri nelle posizioni T<sub>i</sub> di temperatura, tenendo conto che non sono ammessi valori negativi o nulli. Deve inoltre risultare  $T_i < T_{i+1}$ .

Le funzioni Co(T), Ca(T) e Dm(T) possono assegnarsi direttamente dall'utente e/o con il comando di AutoSetDati presente nella relativa finestra di dialogo. Il comando di AutoSetDati assegna alle funzioni dei valori generalmente in linea con la normativa, che viene indicata durante l'esecuzione del comando, e la scelta operata.

In particolare per il per il calcestruzzo la scelta è tra (vedi EN 1992-1-2-2004 (E) § 3.3.3):

- Lower limit of termal conductivity;

- Upper limit of termal conductivity.

Per i parametri Co, Ca e Dm vedere EN 1992-1-2:2004 (E) Section 3 Material Properties. Per il materiale Acciaio da carpenteria vedere EN 1993-1-2:2005 (E) Section 3 Material Properties.

c) Scambio termico nei vuoti interni

Il passaggio di calore all'interno dei vuoti interni (aria) è considerato di tipo convettivo e irradiante con scambio di calore tra le pareti e l'aria, ed irradiante tra la superficie delle pareti. La temperatura dell'aria è assunta pari alla media delle temperature della superficie a contatto.

I parametri termici (che governano il fenomeno così come schematizzato, vedere ipotesi di calcolo) da assegnare per ogni materiale gassoso componente la sezione, sono il coefficiente di convezione Cc e il coefficiente di irraggiamento Ci per il vuoto interno (aria) ed il coefficiente di emissione Ce per le pareti che contornano il vuoto interno (aria).

Il coefficiente Ce di emissione/assorbimento del materiale delle pareti assumerà il valore 0 per corpo non emissivo, 1 per corpo nero emissivo. Il coefficiente di assorbimento è assunto pari al coefficiente di emissione.

Altre tipi di corpi e superfici quali:

- corpo opaco: emissione, assorbimento e riflessione;
- corpo grigio: potere assorbente costante con la frequenza;

- corpo non liscio (macroasperità della superficie): riflessione diffusa;

non sono supportati. Solo corpo non emissivo o corpo nero emissivo.

Sono da assegnare:

- Cc, coefficiente di convezione;
- Ci, coefficiente di irraggiamento;
- Ce, coefficiente di emissione/assorbimento.

Per il generico vuoto interno dichiarato aria, se si considera l'emissione/assorbimento delle pareti, cioè si assegna un coefficiente di emissione/assorbimento (delle pareti) Ce non nullo, la poligonale di contorno deve essere obbligatoriamente concava.

d) Quantità di acqua libera nel calcestruzzo

Quando la temperatura in un elemento di mesh raggiunge i 100 gradi centigradi l'acqua libera contenuta incomincia ad evaporare. ATS tiene conto dell'energia necessaria per il cambiamento di fase dell'acqua, l'energia entrante nell'elemento viene sottratta e ceduta all'acqua libera sino che l'acqua libera contenuta non risulta completamente evaporata. Durante questa fase la temperatura nell'elemento di mesh non aumenta.

# e) Curva temperatura di incendio

Con il comando **Inserisci\Curva di incendio** si seleziona la curva di incendio per il calcolo in esame.

# **2.6) Grandezze meccaniche dei materiali**

I materiali componenti la sezione, dichiarati con codice compreso tra 1 e 3 (Calcestruzzo, Acciaio carpenteria, materiale Generico resistente) intervengono assieme alle armature nel calcolo del dominio resistente della sezione. Al fine risulta necessario definire le loro proprietà meccaniche. Per il relativo legame tensioni-deformazioni  $(\sigma-\varepsilon)$  vedere le curve di resistenza dei materiali.

Le grandezze:  $\epsilon yT$ ,  $\epsilon tT$ ,  $\epsilon uT$  che seguono, comunque da assegnare, sono usate se sono selezionate le curve di resistenza EN (vedere curve di resistenza).

a) Materiale calcestruzzo

Per il materiale calcestruzzo (codice 1), sono richiesti:

- Rck, resistenza caratteristiche cubica a compressione;
- Ec, modulo elastico normale alla temperatura ambiente;
- $-\gamma c$ , coefficiente di sicurezza del materiale;
- $-\epsilon c$ , deformazione alla tensione di picco per relazione ( $\sigma$ - $\epsilon$ ) parabola-rettangolo;
- $-\epsilon$ cu2, deformazione ultima per relazione ( $\sigma$ - $\epsilon$ ) parabola-rettangolo;
- $-\varepsilon c3$ , deformazione alla tensione di picco per relazione ( $\sigma$ - $\varepsilon$ ) triangolo-rettangolo;
- $-\epsilon$ cu3, deformazione ultima per relazione ( $\sigma$ - $\epsilon$ ) triangolo-rettangolo.

Per il significato di queste grandezze vedere le curve di resistenza dei materiali.

Questi dati possono assegnarsi direttamente dall'utente e/o con il comando di AutoSet o di Selezione classe di resistenza. Il comando assegna dei valori generalmente in linea con la normativa e la scelta della classe di resistenza.

b) Materiale acciaio da carpenteria

Per il materiale acciaio da carpenteria (codice 2), sono richiesti:

- fayk, tensione caratteristica di snervamento;
- fatk, tensione caratteristica di rottura;
- Ea, modulo elastico normale alla temperatura ambiente;
- $-va$ , coefficiente di sicurezza del materiale:
- sud, deformazione limite di calcolo:
- suk, deformazione alla tensione di rottura;
- $-$  εγT, deformazione di snervamento a caldo;
- tT, massima deformazione a caldo alla tensione di snervamento;
- $\epsilon$ uT, deformazione ultima a caldo.

Per il significato di queste grandezze vedere le curve di resistenza dei materiali.

Questi dati possono assegnarsi direttamente dall'utente e/o con il comando di AutoSet o di Selezione classe di resistenza. Il comando assegna dei valori generalmente in linea con la normativa e la scelta della classe di resistenza.

# c) Materiale generico resistente

Per il materiale generico resistente (codice 3), il legame tensioni-deformazioni ( $\sigma$ - $\varepsilon$ ) deve essere assegnato (vedere ipotesi di calcolo). Il programma considera la generica funzione  $\sigma = fd(\epsilon)$  di progetto, come funzione lineare a tratti, definita in sei posizioni  $\epsilon$ 1,  $\epsilon$ 2,  $\epsilon$ 3,  $\epsilon$ 4,  $\epsilon$ 5,  $\epsilon$ 6 di deformazione dai valori di resistenza fd $_1$ , fd $_2$ , fd $_3$ , fd $_4$ , fd $_5$ , fd $_6$ .

Per valori di deformazione intermedi è eseguita l'interpolazione lineare. La funzione fd $(\varepsilon)$  risulta dunque:

 $fd(\varepsilon)=fd_1$  per  $\varepsilon_i\leq \varepsilon_1$  $fd(\varepsilon)=fd_i+(fd_{i+1}-fd_i)\cdot(\varepsilon-\varepsilon_i)/(\varepsilon_{i+1}-\varepsilon_i)$  per  $\varepsilon_i\leq \varepsilon\leq \varepsilon_{i+1}, i=1,5$  $fd(\varepsilon)=fd_6$  per  $\varepsilon_i\geq \varepsilon_6$ 

con  $\varepsilon_1$  deformazione limite minima ed  $\varepsilon_6$  deformazione limite massima.

Sono da assegnare i valori della resistenze di progetto fd<sub>i</sub> nelle sei posizioni  $\varepsilon_i$  (i=1,6) di deformazione, da parte dell'utente, con le condizioni:

 $\epsilon_i < \epsilon_{i+1}$  $fd_i < fdi_{+1}$ 

Ad esempio, volendo descrivere con questo metodo il legame  $(\sigma-\varepsilon)$  del calcestruzzo con resistenza di progetto fcd=192 kgf/cm<sup>2</sup> e deformazione -0.0020 al limite plastico e -0.0035 al limite ultimo, si assegnano i valori:

 $\varepsilon_1 = -0.0035$ , fd<sub>1</sub> = -192.10  $\varepsilon_2$  = -0.0020, fd<sub>2</sub> = -192.00  $\varepsilon_3 = -0.0016$ , fd<sub>3</sub> = -184.32  $\varepsilon_4 = -0.0008$ , fd<sub>4</sub> =  $-122.88$  $\varepsilon_5 = 0.0000$ ,  $fd_5 = 0.00$  $\varepsilon_6 = 1E8$ ,  $fd_6 = 0.01$ 

in questo modo, però, la deformazione limite del 0.2% in compressione, per sezione compressa, non è considerata.

### d) Armature ordinarie

Per le armature ordinarie sono richiesti:

- fsyk, tensione caratteristica di snervamento;
- fstk, tensione caratteristica di rottura;
- Es, modulo elastico normale alla temperatura ambiente;
- $\gamma s$ , coefficiente di sicurezza materiale;
- eud. deformazione limite di calcolo:
- $\epsilon$ uk, deformazione alla tensione di rottura;
- $-$  εγT, deformazione di snervamento a caldo;
- tT, massima deformazione a caldo alla tensione di snervamento;
- $-$  εuT, deformazione ultima a caldo.

Per il significato di queste grandezze vedere le curve di resistenza dei materiali.

Questi dati possono assegnarsi direttamente dall'utente e/o con il comando di AutoSet o di Selezione classe di resistenza. Il comando assegna dei valori generalmente in linea con la normativa e la scelta della classe di resistenza.

#### e) Armature di precompressione

Per le armature di precompressione sono richiesti:

- fptk, tensione caratteristica di rottura;
- fpyk, tensione caratteristica di snervamento;
- Ep, modulo elastico normale alla temperatura ambiente;
- fp(0)k, tensione caratteristica al limite lineare;
- fp(0.1)k, tensione caratteristica allo 0.1% di deformazione residua dell'armatura;
- fp(0.2)k, tensione caratteristica allo 0.2% di deformazione residua dell'armatura;
- fp(1)k, tensione caratteristica allo 1% di deformazione residua dell'armatura;
- $-p$ , coefficiente di sicurezza materiale;
- sud, deformazione limite di calcolo;

-  $\epsilon$ uk, deformazione alla tensione di rottura;

 $-$  εγT, deformazione di snervamento a caldo;

Per il significato di queste grandezze vedere le curve di resistenza dei materiali.

Questi dati possono assegnarsi direttamente dall'utente e/o con il comando di AutoSet o di Selezione classe di resistenza. Il comando assegna dei valori generalmente in linea con la normativa e la scelta della classe di resistenza (tipi di armature di precompressione).

#### **2.7) Parametri statici dei materiali**

Le grandezze meccaniche dei materiali dipendono dalla temperatura. Così come gli allungamenti. Per il calcestruzzo sono:

- fc(T)/fck, rapporto di resistenza funzione della temperatura:

- c1(T), deformazione alla tensione di picco;

- cu1(T), deformazione ultima, alla tensione nulla;

 $- \epsilon c(T)$ , deformazione dL(T)/L per effetto della temperatura.

Per l'acciaio da carpenteria sono:

- fay(T)/fayk, rapporto di resistenza funzione della temperatura;

- fap(T)/fayk, rapporto di resistenza proporzionale funzione della temperatura;

- Ea(T)/Ea, rapporto tra il modulo elastico funzione della temperatura e quello a freddo;

 $-e^{a(T)}$ , deformazione dL(T)/L per effetto della temperatura.

Per il materiale generico resistente sono:

- f(T)/fk, rapporto di resistenza funzione della temperatura;

 $-e^{a(T)}$ , deformazione dL(T)/L per effetto della temperatura.

Per le armature ordinarie sono:

- fsy(T)/fsyk, rapporto di resistenza funzione della temperatura;

- fsp(T)/fsyk, rapporto di resistenza proporzionale funzione della temperatura;

- Es(T)/Es, rapporto tra il modulo elastico funzione della temperatura e quello a freddo;

 $- \epsilon s(T)$ , deformazione dL(T)/L per effetto della temperatura.

Per le armature di precompressione sono:

- fpy(T)/fpyk, rapporto di resistenza funzione della temperatura;

- fpp(T)/fpyk, rapporto di resistenza proporzionale funzione della temperatura;
- Ep(T)/Ep, rapporto tra il modulo elastico funzione della temperatura e quello a freddo;
- pt(T), massima deformazione a caldo alla tensione di snervamento funzione della temp.;
- $-epu(T)$ , deformazione ultima a caldo funzione della temperatura;

 $- \epsilon s(T)$ , deformazione dL(T)/L per effetto della temperatura.

La grandezze di cui sopra risultano generalmente funzione della temperatura, al fine è richiesta la curva relativa al rapporto tra i valori alla temperatura T e il valore alla temperatura To iniziale. Queste funzioni, indicate genericamente V=V(T), il programma li considera come funzione lineare a tratti, definite in n=13 posizioni T<sub>i</sub> di temperatura dai valori V<sub>i</sub> (i=1,13). Per valori della temperatura minori di  $T_1$  è considerato il valore costante  $V_1$ , per temperature maggiori di Tn è considerato il valore Vn, per temperature intermedie è eseguita l'interpolazione lineare. La funzione V=V(T) risulta dunque:

 $-V(T)=V_1$  per  $T \le T_1$ ;  $-V(T)=V_i+(V_{i+1}-V_i)\cdot(T-T_i)/(T_{i+1}-T_i)$  per  $T_i\leq T\leq T_{i+1}$ ,  $i=1,n-1$ ;  $-V(T)=V_n$  per T $\geq$ Tn.

Sono da assegnare i valori V(Ti) nelle posizioni  $T_i$  di temperatura. Deve inoltre risultare  $T_i < T_{i+1}$ .

Per questi valori vedere EN 1992-1-2:2004 (E) Section 3 Material properties. Per il materiale Acciaio da carpenteria vedere EN 1993-1-2:2005 (E) Section 3 Material Properties.

Le funzioni di cui sopra possono assegnarsi direttamente dall'utente e/o con il comando di Auto-SetDati presente nella relativa finestra di dialogo. Il comando di AutoSetDati assegna alle funzioni dei valori generalmente in linea con la normativa, che viene indicata durante l'esecuzione del comando, e la scelta operata.

### **2.8) Stato di deformazione elastico**

Lo stato di tensione e della corrispondente deformazione elastica, preesistente la verifica, equilibrato e congruente, dei componenti la sezione, misurati al momento della verifica al fuoco al tempo to=0 dell'analisi termica, sono da assegnare attraverso le rispettive deformazioni elastiche con riferimento al sistema di assi xyz. Per uno stato di deformazione piano, ad ogni parte componente la sezione sono richiesti:

- la deformazione assiale  $\epsilon z$ , positiva se allungamento diretta come z;
- la curvatura Xx, vettore parallelo all'asse y, positiva se ruota da x a z (vettore diretto come -y secondo la convenzione destrosa);
- la curvatura Xy, vettore parallelo all'asse x, positiva se ruota da y a z (vettore diretto come x secondo la convenzione destrosa).

Queste grandezze sono da assegnare per il domini componenti la sezione e per le armature ordinarie; per le armature di precompressione si assegna lo stato tensionale per ogni singolo cavo.

Se al tempo to=0 dell'analisi termica la sezione è in campo elastico lineare la deformazione elastica risulta essere pari alla corrispondente tensione a meno del suo modulo elastico.

### **2.9) Definizione mesh**

Il programma ATS definisce in modo automatico la mesh. La mesh è a maglia rettangolare, definita dalle dimensioni dx e dy dell'elemento rettangolare (dimensioni rispettivamente in direzione x e y). ATS considera gli elementi rettangolari interni ai vari domini componenti la sezione (aria esclusa) e gli elementi di frontiera (tutti gli elementi intersecati dalle frontiere dei domini) che possono essere di forma triangolare o quadrangolare. Per ogni suddivisione rettangolare di lati dx,dy intersecati da una frontiera di un dominio interno, ATS considera due elementi di forma generalmente triangolare o quadrangolare che sono relativi ai due materiali interessati (aria esclusa).

Sono da assegnare dx e dy, nel rispetto delle limitazioni di ATS.

Una prima condizione da rispettare comporta dei valori minimi assegnabili per dx e dy in quanto il programma prevede un massimo numero di elementi di mesh (valore fissato dal programma ATS). Una seconda condizione è che ATS considera tutte le dimensioni approssimate a 1 millimetro e di conseguenza deve pure risultare dx>0.1 cm e dy>0.1 cm.

Una terza condizione comporta dei valori massimi assegnabili per dx e dy tali che risulti:

 $2.01 \cdot (dx^2 + dy^2)^{1/2} < d$ 

cioè 2.01 volte la diagonale dell'elemento deve risultare inferiore al valore d di minima distanza tra due generici punti di frontiere diverse o due vertici della stessa frontiera.

I valori di dx e dy sono comunque da definire in modo appropriato. Occorre mantenere il rapporto dx/dy prossimo all'unità. Non usare valori troppo grandi di dx e dy per non avere un'analisi termica e statica troppo approssimata. Non usare valori troppo piccoli di dx e dy per non aumentare eccessivamente i tempi di calcolo oltre che il numero degli elementi di mesh.

## **2.10) Analisi termica**

Il programma ATS esegue l'analisi termica, cioè calcola la distribuzione di temperatura all'interno della sezione per un tempo di esposizione al fuoco (t) precisato.

Con il programma ATS dimostrativo il tempo di esposizione al fuoco è fissato in 30 minuti e non può essere modificato.

La modifica (o correzione) dei dati della sezione che intervengono nell'analisi termica comporta l'annullamento dei risultati già ottenuti. Inoltre l'analisi termica annulla i risultati dell'analisi statica, che deve essere rifatta.

Ad analisi termica eseguita, si possono controllare i valori delle temperature raggiunte. ATS visualizza il valore della temperatura del fronte caldo (Tfc) e del fronte freddo (Tff). Possono poi essere verificate le temperature degli elementi, sono visualizzati i seguenti dati:

- ix, posizione orizzontale (x) dell'elemento;
- iy, posizione verticale (y) dell'elemento;
- x, ascissa baricentro elemento;
- y, ordinata baricentro elemento;
- M, numero materiale (sezione componente numero M);
- T, temperatura raggiunta dall'elemento;

- f(T)/fk, rapporto resistenza;

dove il punto  $(x,y)=(0,0)$  è nell'origine degli assi della sezione; inoltre l'elemento di posizione  $(ix,iy)=(1,1)$  ha come coordinate del baricentro il punto  $(x,y)=(dx/2,dy/2)$  e l'elemento di posizione  $(ix,iy)=(-1,-1)$  ha come coordinate del baricentro il punto  $(x,y)=(-dx/2,-dy/2)$ .

# **2.11) Analisi statica**

L'analisi statica comporta il calcolo del dominio di interazione allo stato limite ultimo. E' disponibile il calcolo dei seguenti domini:

- − dominio N−Mx, di flessione retta nel piano x,z;
- − dominio N−My, di flessione retta nel piano y,z;
- − dominio N−Mx−My 2D, di flessione deviata ad N costante;

− dominio N−Mx−My 3D, di flessione deviata tridimensionale.

Il diagramma del dominio può essere riferito o all'origine degli assi o agli assi paralleli ad x,y posti nel baricentro geometrico del dominio del materiale base (baricentro geometrico di tutta l'area racchiusa dalla frontiera del dominio); le coordinate di tale posizione sono comunque indicate nella stampa del dominio resistente.

A seconda della scelta delle curve  $(\sigma - \varepsilon)$  di resistenza dei materiali componenti la sezione ATS calcola il dominio resistente (vedi le curve di resistenza dei materiali nelle opzioni).

Generalmente il dominio 3D è riservato ai pilastri.

# **2.12) Sollecitazioni di verifica**

Assegnando una serie di sollecitazioni di verifica, queste vengono rappresentate graficamente assieme al grafico del dominio. Viene inoltre fornito il "coefficiente vettoriale minimo" della sollecitazione più sfavorevole. Se la sollecitazione è interna al dominio il coefficiente è >1 e più il coefficiente è grande più la sollecitazione si trova internamente al dominio. Se la sollecitazione è esterna al dominio il coefficiente è <1 e più il coefficiente è piccolo più la sollecitazione è lontana dalla frontiera. Se il coefficiente è prossimo a 1 la sollecitazione è vicina alla frontiera internamente se >1 od esternamente se <1.

Il coefficiente vettoriale cv per la generica azione di progetto  $(N_{Ed},M_{Ed})$  è calcolato sul dominio "uniforme" ( $N_{\text{RdU}}$ , $M_{\text{RdU}}$ ) ottenuto dal dominio resistente ( $N_{\text{Rd}}$ , $M_{\text{Rd}}$ ) nel seguente modo:

 $u = (M_{\text{Rd}} \text{max}-M_{\text{Rd}} \text{min})/(N_{\text{Rd}} \text{max}-N_{\text{Rd}} \text{min})$ 

 $N_{\text{RdU}} = N_{\text{Rd}} \cdot u$ 

 $M_{RdU} = M_{Rd}$ 

 $F_{\text{EdU}} = \text{SQRT} ((N_{\text{Ed}} \cdot u)^{**}2 + M_{\text{Ed}}^{**}2)$ 

 $cv = (F<sub>EdU</sub> + dmin)/ F<sub>EdU</sub>$ ! se punto interno

cv =  $(F_{\text{EdU}} - \text{dmin})/ F_{\text{EdU}}$ ! se punto esterno

essendo dmin la distanza minima del punto sollecitazione ( $N_{Ed}$ , $M_{Ed}$ ) dalla frontiera del dominio uniforme  $(N_{\text{RdU}},M_{\text{RdU}})$ .

# **2.13) Opzioni**

Sono disponibili le seguenti opzioni, accessibili dal menu **Inserisci\Opzioni**\...

a) Sistema di riferimento

Le sollecitazioni, i domini e altre grandezze specificate in ATS possono riferirsi gli assi xyz della sezione o agli assi xyz paralleli a quelli della sezione ma posti nel baricentro geometrico della sezione base. Si consiglia comunque il riferimento al baricentro geometrico.

b) Normativa di riferimento per AutoSet Dati

Con il comando di Autoset ATS assegna i dati di input con riferimento al D.M. 17 gen 2018 ed all'Eurocodice. Compete all'utente controllare la correttezza di questi dati.

c) Curve di resistenza dei materiali

Nei calcoli agli stati limite è possibile specificare il tipo di curve, tensioni-deformazioni, di resistenza dei materiali da utilizzare nei calcoli. Si ricorda che le curve di resistenza EN non possono essere "mischiate" con altri tipi di curve.

d) Curve temperatura di incendio

Le curve di incendio nominali considerate in ATS sono:

- curva standard (ISO-834)
- curva degli idrocarburi (HC)
- curva nominale esterna
- curva di incendio UNI 11076
- curva EUREKA RABT ZTV (train)
- curva EUREKA RABT ZTV (car)
- curva idrocarburi modificata (HCM)
- curva RWS (Rijkswaterstaat)

L'utente, per il calcolo termico, deve selezionare la curva di incendio di calcolo tra quelle sopra elencate.

e) Opzione di verifica a taglio

L'opzione è impostata su "Metodo traliccio inclinazione variabile".

f) Livello dominio

Se i domini di interazione presentano "cuspidi rientranti" occorre aumentare l'affinazione del calcolo, selezionando un livello superiore

g) Modalità di visualizzazione/Stampa risultati domini

Sono le opzioni di visualizzazione/stampa dei domini "numerici".

h) Modo grafico Visualizzazione\Stampa armature

Sono le opzioni di visualizzazione delle "dimensioni" delle armature, in modo fisso o proporzionale al loro diametro.

# **2.14) Verifica a taglio**

La verifica a taglio è condotta considerando la resistenza dei materiali ridotta secondo i coefficienti f(T)/fk delle rispettive curve di degrado.

La sezione base deve essere in calcestruzzo e tutte le eventuali sezioni interne devono essere di aria (vuoti) e/o materiale non resistente.

Le caratteristiche dei materiali sono proposte dal programma partendo da quelle del calcestruzzo della sezione base (obbligatoria la sezione base di materiale calcestruzzo) e quelle dell'acciaio delle armature 1, staffe comprese. L'utente può modificarne i valori.

Sono ammesse sezioni aventi anime inclinate con un unico valore dell'inclinazione.

Sono previste armature a taglio (staffe) verticali o inclinate nel piano della sezione, occorre posizionare i singoli bracci di staffa assegnandone il diametro, il passo e la posizione nella sezione, più l'eventuale inclinazione del singolo braccio nel piano della sezione.

I correnti teso e compresso delle armature sono individuati assegnando la zona che li comprende (zona armature superiori e zona armature inferiori): l'area del corrente superiore (Als per le armature ordinarie e Aps per le armature di precompressione) è dato dalle armature comprese nella parte di sezione superiore (a y minimo) per un'altezza pari a Ha1, l'area del corrente inferiore (Ali per le armature ordinarie e Api per le armature di precompressione) è dato dalle armature comprese nella parte di sezione inferiore (a y massimo) per un'altezza pari a Ha2, distinguendo tra le armature ordinarie e di precompressione. Queste sono ridotte coerentemente alla temperatura raggiunta. I correnti tesi influiscono sul calcolo delle altezze utili (d-,d+) e di conseguenza sui bracci delle coppie interne  $(z-z+)$ .

La forza risultante di precompressione Npd, per le sezioni precompresse, è ridotta tramite il coefficiente E(T)/E della curva di degrado delle armature di precompressione. Non sono ammessi correnti tesi e correnti compressi inclinati.

La verifica a taglio viene eseguita per tutte le fibre intermedie della sezione (passo pari all'altezza dell'elemento di mesh) ad esclusione della zona superiore per un'altezza pari a He1 e ad esclusione della zona inferiore per un'altezza pari a He2. Sono ivi considerate le grandezze opportunamente ridotte.

Per momento positivo o nullo si assume come corrente compresso la parte superiore della sezione (zone a y minimo) come corrente teso l'armatura somma di quella ordinaria inferiore Ali e quella di precompressione inferiore Api considerata come armatura ordinaria.

Per momento negativo si assume come corrente compresso la parte inferiore della sezione (zone a y massimo) e come corrente teso l'armatura somma di quella ordinaria superiore Als e quella di precompressione superiore Aps considerata come armatura ordinaria.

L'azione assiale N<sub>Ed</sub> è assunta pari alla somma dell'azione assiale di progetto N<sub>Ed</sub> prodotta dai carichi e dalla risultante della forza di precompressione Npd ridotta per effetto della temperatura.

Sono considerate:

- elementi con armatura trasversale resistente a taglio;
- elementi senza armatura trasversale resistente a taglio;
- elementi in calcestruzzo armato precompresso disposti in semplice appoggio senza armatura trasversale resistente a taglio.

La verifica a taglio è condotta secondo i criteri per le sezioni a freddo considerando le resistenze dei materiali ridotte secondo i coefficienti f(T)/fk delle rispettive curve di degrado, in base alla temperatura T raggiunta.

Nel calcolo del braccio della coppia interna e altezza utile della sezione ATS considera la sezione fessurata con armature ordinarie e di precompressione considerate ordinarie prese nella loro posizione geometrica all'interno della sezione della trave.

Il braccio della coppia interna z è calcolato come 0,9d con l'auto set dati.

Per le funzioni di base ed i vari coefficienti vedi anche Eurocodice EN 1992-1-2:2004(E) e D.M. 17 gennaio 2018.

La verifica di resistenza (SLU) si pone con:

 $V_{\text{Rd}} > V_{\text{Ed}}$  o anche  $V_{\text{Ed}} < V_{\text{Rd}}$ 

dove  $V_{Ed}$  è il valore di progetto dello sforzo di taglio agente.

Nel caso in cui i bracci delle staffe sono inclinate nel piano della sezione, ad esempio per i tegoli con larghezza dell'anima variabile e con i bracci delle staffe poste parallelamente al bordo, ATS tiene conto della effettiva posizione dei bracci delle staffe nel calcolo della loro distribuzione di temperatura e quindi del degrado della resistenza che varierà a seconda della posizione.

### **2.14.1) Elementi aventi l'asse dell'anima della sezione verticale**

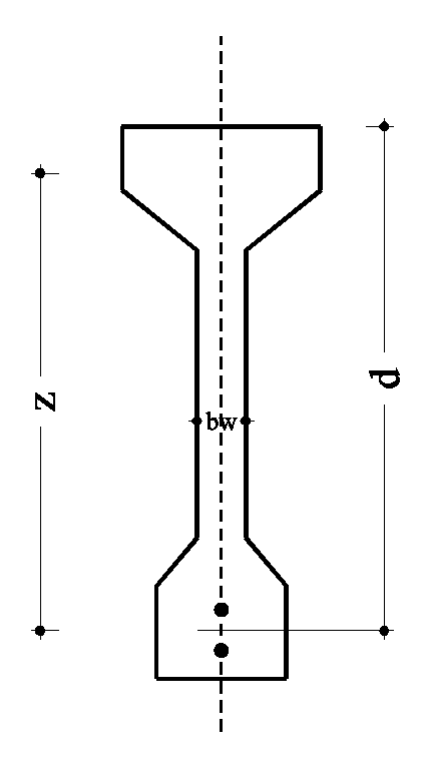

#### **a) Elementi con armatura trasversale resistente a taglio**

Per elementi con armatura verticale (staffe) resistente a taglio, la resistenza a taglio  $V_{Rd}$  della sezione è la minore dei due valori:

$$
\begin{aligned} V_{Rsd} &= z \cdot A_{st} \cdot f_{syd} \cdot cotg\theta \\ V_{Rcd} &= z \cdot b_w \cdot \alpha_c \cdot v \cdot f_{cd} \cdot cotg\theta / (1 + cotg^2\theta) \end{aligned}
$$

essendo:

- $A_{st} = A_{sw}/s$ , è l'area trasversale delle staffe verticali disposte su un metro lineare di trave;
- b<sup>w</sup> larghezza minima della sezione;
- z braccio coppia interna della sezione;
- d altezza utile della sezione;
- fcd resistenza di calcolo a compressione del calcestruzzo;
- fsyd tensione di snervamento di progetto dell'armatura a taglio (staffe);
- $\theta$  inclinazione dei puntoni di calcestruzzo rispetto all'asse della trave;
- $\alpha_c$  coefficiente che tiene conto della compressione assiale;
- $v \cdot v f_{cd}$  = resistenza di progetto a compressione ridotta del calcestruzzo d'anima.

#### **b) Elementi senza armatura trasversale resistente a taglio**

Per elementi senza armature trasversali resistenti a taglio, dove la tensione di trazione nel calcestruzzo  $\sigma_{ct}$  risulta minore di f<sub>ctm</sub> (controllo  $\sigma_{ct} < f_{ctm}$  a cura dell'utente), la resistenza a taglio V<sub>Rd</sub> della sezione è data dall'espressione:

 $V_{\text{Rd}} = \max$  [ (0,18 k (100  $\rho_1$  f<sub>ck</sub> )<sup>1/3</sup>/ $\gamma_c$  + 0,15  $\sigma_{cp}$  ) b<sub>w</sub> d; (0,035 k<sup>2/3</sup> f<sub>ck</sub><sup>1/2</sup> + 0,15  $\sigma_{cp}$ ) b<sub>w</sub> d ]

con

- k = 1+(200/d)<sup>1/2</sup>  $\leq$  2, (d in mm);
- $\rho_l$ , = Asl/(b<sub>w</sub>·d), rapporto geometrico dell'armatura longitudinale tesa ( $\leq 0.02$ );
- $\sigma_{cp}$ , =(N<sub>Ed</sub>+Fzp)/Ac, la tensione media di compressione nella sezione ( $\leq 0.2$  f<sub>cd</sub>), con NEd e Fzp positive se di compressione.

Nel calcolo del rapporto geometrico dell'armatura longitudinale tesa,  $\rho_1 = A_{sl}/(b_w \cdot d)$ , ATS considera come armatura longitudinale tesa Asl:

- tutte le armature presenti nella parte superiore dell'altezza, tra ymin e Ha1, per momenti negativi; - tutte le armature presenti nella parte inferiore dell'altezza, tra Ha2 e ymax, per momenti positivi; salvo modifiche dell'utente dei valori .

E' a cura dell'utente verificare che la tensione di trazione nel calcestruzzo σ<sub>ct</sub> risulti minore di f<sub>ctm</sub>.

### **c) Elementi in calcestruzzo armato precompresso disposti in semplice appoggio senza armatura trasversale resistente a taglio**

Per elementi in cemento armato precompresso disposti in semplice appoggio senza armature trasversali resistenti a taglio, dove la tensione di trazione nel calcestruzzo  $\sigma_{ct}$  risulta minore di f<sub>ctd</sub> (controllo  $\sigma_{ct}$  < f<sub>ctd</sub> a cura dell'utente) la resistenza a taglio V<sub>Rd</sub> della sezione è data dall'espressione:

$$
V_{Rd} = 0.7~b_w~d~(f_{ctd}^2 + \sigma_{cp}~f_{ctd})^{1/2}
$$

con

fctd, resistenza di progetto a trazione del calcestruzzo;

 $\sigma_{cp}$ , =(N<sub>Ed</sub>+Fzp)/Ac, la tensione media di compressione nella sezione ( $\leq 0.2$  f<sub>cd</sub>), con NEd e Fzp positive se di compressione.

E' a cura dell'utente verificare che la tensione di trazione nel calcestruzzo  $\sigma_{ct}$  risulti minore di f<sub>ctd</sub>.

### **2.14.2) Elementi aventi l'asse dell'anima della sezione inclinata rispetto alla verticale**

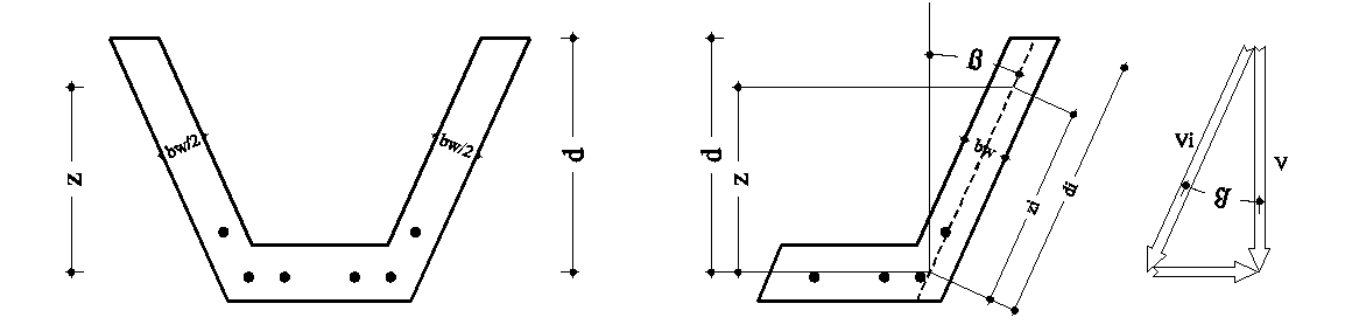

#### **a) Elementi con armatura trasversale resistente a taglio**

In direzione dell'asse dell'anima risulta:

 $V_{\text{Ed}}^i = V_{\text{Ed}} / \cos \beta$  $V^i_{\text{Rsd}} = z^i \cdot A_{st} \cdot f_{syd} \cdot \cot g \theta = z / \cos \beta \cdot A_{st} \cdot f_{syd} \cdot \cot g \theta = V_{\text{Rsd}} / \cos \beta$  $V^i_{\text{Red}} = z^i \cdot b_w \cdot \alpha_c \cdot v \cdot f_{\text{cd}} \cdot \text{cotg}\theta / (1 + \text{cotg}^2\theta) =$  $= z / \cos \beta \cdot b_w \cdot \alpha_c \cdot v \cdot f_{cd} \cdot \cot(\theta) / (1 + \cot(\theta^2)) = V_{\text{Red}}(b_w) / \cos \beta$ 

dove b<sup>w</sup> è la larghezza dell'anima misurata in ortogonale all'asse dell'anima.

La verifica si pone

 $V_{Ed}$  / cos β  $\leq$  V<sub>Rsd</sub> / cos β  $V_{Ed}$  / cos  $β \leq V_{Red}(b_w)$  / cos  $β$ 

e semplificando

 $V_{\text{Ed}} < V_{\text{Rsd}}$  $V_{Ed} \leq V_{Red}(b_w)$ 

che sono le formule di verifica considerando le azioni e resistenze sulla verticale, misurando però la larghezza dell'anima sulla fibra normale al suo asse inclinato.

#### **b) Elementi senza armatura trasversale resistente a taglio**

In direzione dell'asse dell'anima risulta:

 $V_{\text{Ed}}^i = V_{\text{Ed}} / \cos \beta$ 

 $V_{\rm Rd} = \max$  [ (0,18 k (100 p<sub>1</sub> f<sub>ck</sub> )<sup>1/3</sup>/ $\gamma_c + 0.15$   $\sigma_{cp}$  ) b<sub>w</sub> d<sup>i</sup>; (0,035 k<sup>2/3</sup> f<sub>ck</sub><sup>1/2</sup> + 0,15  $\sigma_{cp}$ ) b<sub>w</sub> d<sup>i</sup>] = = max [(0,18 k (100 ρ<sub>1</sub> f<sub>ck</sub>)<sup>1/3</sup>/γ<sub>c</sub> + 0,15 σ<sub>cp</sub>) b<sub>w</sub> d/cos β; (0,035 k<sup>2/3</sup> f<sub>ck</sub><sup>1/2</sup> +0,15 σ<sub>cp</sub>) b<sub>w</sub> d/cos β] =  $= V_{\rm Rd}(b_{\rm w})$  / cos  $\beta$ 

La verifica si pone

 $V_{Ed}$  / cos β  $\leq$  V<sub>Rd</sub>(b<sub>w</sub>) / cos β

e semplificando

 $V_{\text{Ed}} < V_{\text{Rd}}(b_{\text{w}})$ 

che sono le formule di verifica considerando le azioni e resistenze sulla verticale, misurando però la larghezza dell'anima sulla fibra normale al suo asse inclinato.

### **c) Elementi in calcestruzzo armato precompresso disposti in semplice appoggio senza armatura trasversale resistente a taglio**

In direzione dell'asse dell'anima risulta:

 $V^i_{Ed} = V_{Ed} / \cos \beta$ 

 $V_{\rm Rd}^i = 0.7$  b<sub>w</sub> d<sup>i</sup>  $(f_{\rm ctd}^2 + \sigma_{\rm cp} f_{\rm ctd})^{1/2} = 0.7$  b<sub>w</sub> d/cos  $\beta \cdot (f_{\rm ctd}^2 + \sigma_{\rm cp} f_{\rm ctd})^{1/2} = V_{\rm Rd}(b_w) / \cos \beta$ 

La verifica si pone

$$
V_{Ed} / \cos \beta \leq V_{Rd}(b_w) / \cos \beta
$$

e semplificando

$$
V_{Ed} \leq V_{Rd}(b_{\rm w})
$$

che sono le formule di verifica considerando le azioni e resistenze sulla verticale, misurando però la larghezza dell'anima sulla fibra normale al suo asse inclinato.

Capitolo 3

# **IPOTESI DI CALCOLO ANALISI TERMICA**

### **3.1) Propagazione di calore per conduzione**

La propagazione del calore all'interno delle parti solide della sezione è per ipotesi dei tipo conduttivo. Nel caso piano, l'equazione di Fourier risulta:

div (Co·grad T) + p = Ca·Dm· $\partial$ T/ $\partial t$ 

dove si è indicato con

- T, la temperatura;
- t, il tempo;
- Co, la conducibilità termica;
- Ca, il calore specifico;
- Dm, la densità di massa;
- $-p$ , potenza generata nell'unità di volume (assunta = 0).

Tutte le grandezze T, Co, Ca, Dm, possono essere funzione dello spazio (x,y) e del tempo.

### **3.2) Propagazione di calore per convezione e irraggiamento**

Lo scambio termico tra una superficie solida e un gas (l'ambiente) è per ipotesi di tipo convettivo e irradiante. Il flusso di calore trasmesso per convezione e irraggiamento su una superficie a contatto con l'aria è dato dalla relazione

$$
q = h \cdot (Te - Ts) + \sigma o \cdot \varepsilon es \cdot [Te^4 - Ts^4]
$$

con:

- Te, la temperatura dell'ambiente in °K (temperatura dell'aria e/o gas);
- Ts, la temperatura della superficie esposta in °K;
- h, il coefficiente di convezione;
- $\sigma$ o, la costante di Stefan-Boltzmann, di valore 5.6697E-8 W/m<sup>2o</sup>K<sup>4</sup>;
- es, il coefficiente dipendente dalla proprietà e geometria dei corpi irradianti (si chiamerà impropriamente coefficiente di irraggiamento).

La quantità di calore che passa attraverso la superficie  $\Delta S$  nell'unità di tempo vale di conseguenza

$$
\Delta Q = q \cdot \Delta S
$$

e sarà funzione dello spazio (x,y) e del tempo.

#### **3.3) Propagazione di calore per irraggiamento tra due corpi**

Lo scambio termico tra due superfici, nello spazio, che si affacciano (vale per le pareti dei vuoti interni dichiarati aria) è per ipotesi irradiante. In generale, per un corpo grigio e opaco di potere emissivo "e", il flusso di calore emesso risulta

 $q_e = e \sigma_o T_e^4$ 

ed il generico elemento di superficie dS<sup>e</sup> emette la potenza

$$
dq_e = e \sigma_o T_e^4 dS_e
$$

e supposta la radiazione isotropa, ad ogni unità di angolo solido inclinato di  $\varphi_e$  rispetto alla normale **n**<sup>e</sup> uscente dall'elemento di superficie compete una potenza, per tutto il semispazio di fronte, pari a

 $dq_e = e \sigma_o T_e^4 dS_e (\cos(\varphi_e) / \pi)$ 

essendo l'intensità della radiazione per unità di angolo solido

Ie = e  $\sigma_0 T_e^4 / \pi$  (per dimostrazione vedere bibliografia)

Il generico elemento di superficie assorbente  $dS_a$  visibile dal generico elemento di superficie emittente  $dS_e$  è investito dalla potenza emessa da  $dS_e$  per una quantità pari a

 $dq_{ea} = e \sigma_o T_e^4 dS_e dS_a cos(\varphi_e) cos(\varphi_a) / (\pi R^2)$ 

di cui la parte assorbita

 $dq_a = e a \sigma_o T_e^4 dS_e dS_a cos(\varphi_e) cos(\varphi_a) / (\pi R^2)$ 

mentre la restante parte viene riflessa.

Analogamente per il caso piano considerato in ATS, dove il vuoto interno è considerato di estensione infinita lungo la direzione normale alla sezione.

I simboli hanno il seguente significato:

- Te, la temperatura dell'elemento di superficie emittente;
- e, coefficiente di emissione (o potere emissivo);
- a, coefficiente di assorbimento (o potere assorbente);
- $-\sigma_0$ , la costante di Stefan-Boltzmann;
- R, distanza tra i due elementi;
- $-\varphi_e$ , angolo tra la normale uscente l'elemento emittente e la congiungente i due elementi;
- a, angolo tra la normale uscente l'elemento assorbente e la congiungente i due elementi.

#### **3.4) Bilancio termico in sistemi discreti**

L'equazione di Fourier è un'equazione di bilancio termico infinitesimale. Nel caso si considera un elemento finito a contorno generico convesso (in ATS sono considerati elementi triangolari, quadrangolari ed in generale poligonali a cinque lati), l'equazione di bilancio termico risulta un'equazione algebrica.

Il flusso di calore  $\Phi$  che passa attraverso una superficie ha direzione e verso opposto al gradiente di temperatura ed è proporzionale alla conducibilità termica Co:

$$
\Phi = -\operatorname{Co\text{-}grad} T = -\operatorname{Co\text{-}}(\partial T/\partial x \mathbf{i} + \partial T/\partial y \mathbf{j})
$$

La quantità di calore passante attraverso una superficie  $\Delta S$  di normale il versore n, vale

$$
\Delta Q = \Phi \ge \mathbf{n} \cdot \Delta S
$$

In un sistema discreto composto da tanti elementi la cui massa si suppone concentrata nel baricentro, la quantità di calore che si scambiano due generici elementi, quella passante attraverso la loro superficie di contatto  $\Delta S$ ik (che si considera piana; se la superficie di contatto tra i due elementi considerati non è piana, si decompone tale superficie in tante superfici piane):

$$
\Delta Qik = -\text{Coik} \cdot (\text{Ti-Tk}) / \text{dik} \cdot \Delta Sik
$$

essendo:

- $-\Delta$ Sik, la superficie di contatto tra i due elementi;
- dik, la distanza tra i baricentri dei due elementi proiettata sulla normale alla superficie di contatto;
- Coik, il valor medio delle conducibilità termiche calcolate nel baricentro degli elementi i e k;
- Ti, la temperatura dell'elemento i;
- Tk, la temperatura dell'elemento k.

Si suppone cioè che la componente del gradiente di temperatura misurata lungo la normale alla superficie di contatto, in corrispondenza della superficie di contatto stessa, sia dato dalla differenza di temperatura dei baricentri dei due elementi rapportata alla loro distanza proiettata sulla normale alla superficie di contatto.

Il flusso di calore trasmesso per convezione e irraggiamento su una superficie a contatto con l'aria è dato dalla relazione

$$
q = h \cdot (Te - Ts) + \sigma o \cdot \varepsilon es \cdot [Te^4 - Ts^4]
$$

La precedente equazione può scriversi, con riferimento alla forma di scambio termico per convezione:

$$
q = H \cdot (Te - Ts)
$$

con H funzione delle temperature Te e Ts, cioè

 $H = h + \sigma o \cdot \varepsilon e s \cdot [Te^3 + Te^2 \cdot Ts + Te \cdot Ts^2 + Ts^3]$ 

In un sistema discreto, la quantità di calore passante attraverso una superficie  $\Delta S$ ij a contatto con l'aria, superficie j dell'elemento i, si scrive:

 $\Delta Q$ i = Hij $\cdot$ (Te-Tsij) $\cdot \Delta$ Sij

quantità che deve uguagliare la quantità di calore "entrante" nell'elementino attraverso la stessa superficie

$$
\Delta Qi = -\text{Coi} \cdot (\text{Ti-Tsij}) / \text{dij} \cdot \Delta Sij
$$

essendo

- Ti, la temperatura interna elemento (nel baricentro)

 $-$  dij, la distanza del baricentro da  $\Delta$ Sij, misurata lungo la normale alla superficie  $\Delta$ Sij.

Uguagliando le quantità di calore si ha

 $Hi<sup>i</sup>(Te-Tsii) + Coi(Ti-Tsi)/dii = 0$ 

cioè un'equazione di IV grado nell'incognita Tsij (noti Te e Ti) del tipo

 $a \cdot x^4 + b \cdot x = c$  con  $c > 0$ 

che fornisce le due soluzioni: x<0 non ammessa e x>0 ammessa. La soluzione dell'equazione precedente può ottenersi risolvendo per iterazione l'equazione pseudolineare

 $H(Te,Tsii)$  $\cdot$  $(Te-Tsi)$  + Coi $\cdot$  $(Ti-Tsi)$  $\cdot$  $dij = 0$ 

e la soluzione ottenuta è quella cercata, cioè il valore della temperatura superficiale Tsij, se il procedimento converge ad un valore positivo (della temperatura misurata in gradi Kelvin). Noto poi la temperatura superficiale è noto il flusso di calore.

L'aumento di energia interna dell'elemento i vale

 $Cai\cdot dmi\cdot AVi\cdot \partial Ti/\partial t$ 

essendo

- Ti, la temperatura dell'elemento i;

- Cai, il calore specifico dell'elemento i;

- dmi, la densità di massa dell'elemento i.

Dovendo l'aumento di energia interna coincidere con la quantità di calore entrante, l'equazione di bilancio termico dell'elemento diviene

Cai·dmi· $\Delta Vi \cdot \partial Ti / \partial t + \Sigma k$  Coik·(Ti-Tk)/dik· $\Delta Sik - \Sigma j$  htij·(Tej-Tsij)· $\Delta Sij = 0$ 

dove la sommatoria è estesa a tutte le superfici i a contatto con gli altri elementi e a tutte le superfici j a contatto con l'aria.

Suddividendo l'asse dei tempi in passi  $\delta f[n]=t[n+1]-t[n]$ , indicando con T[n] la temperatura al passo n, con T[n+1] la temperatura al passo successivo; l'espressione precedente si può trasformare in un primo modo calcolando i flussi di calore al tempo t[n], da cui:

Cai·dmi· $\Delta Vi$ ·(Ti[n+1]-Ti[n])/ $\delta t[n] + \Sigma k$  Coik·(Ti[n]-Tk[n])/dik· $\Delta Sik$  + -  $\Sigma$ j htij $(Tej-Tsij)\Delta Sij = 0$ 

ed in un secondo modo calcolando i flussi di calore al tempo t[n+1], da cui:

Cai·dmi· $\Delta Vi$ ·(Ti[n+1]-Ti[n])/ $\delta t[n] + \Sigma k$  Coik·(Ti[n+1]-Tk[n+1])/dik· $\Delta Sik$  + -  $\Sigma$ j htij $\cdot$ (Tej-Tsij) $\cdot \Delta$ Sij = 0

Nel primo modo l'equazione di bilancio termico dell'elemento i fornisce la temperatura Ti[n+1] note le temperature al tempo t[n]. Nel secondo modo si ottiene un sistema di equazioni lineari nelle incognite  $T[n+1]$  che risolto fornisce le temperature al tempo t $[n+1]$  note le temperature al tempo t[n].

Si noti che il calore scambiato con l'ambiente esterno e l'aria in genere, è calcolato secondo quanto precedentemente riportato, considerando la temperatura nota dell'aria e la temperatura dell'elemento al tempo t[n]. Per l'aria esterna è presa la temperatura al tempo t[n+1] che è nota, per i materiali aria (vuoti interni) è presa la temperatura al tempo t[n] calcolata come media dei valori della temperatura delle superfici a contatto (Te[n]=( $\Sigma$  Ts[n]• $\delta$ s)/( $\Sigma$   $\delta$ s)).

Capitolo 4

# **IPOTESI DI CALCOLO ANALISI STATICA**

### **4.1) Domini di interazione**

Il calcolo del dominio di interazione retto è fatto sommando allo stato di deformazione elastica al tempo to=0, uno stato di deformazione aggiuntivo di flessione retta ( $\varepsilon_z, \chi_y$ ), cioè deformazione assiale e curvatura nel piano di flessione, tenendo conto della deformazione anelastica dovuta alla temperatura (solo per curve EN).

Ogni elemento (elemento di mesh) di materiale resistente è considerato concentrato nel suo baricentro e contato per la sua area effettiva. Le armature sono considerate nella loro posizione, il valore della temperatura è calcolato interpolando i valori delle temperature degli elementi vicini (per le armature all'interno di un elemento di frontiera è preso il valore della temperatura dell'elemento).

Valgono le seguenti ipotesi fondamentali:

1) conservazione delle sezioni piane;

2) assenza di scorrimento tra i materiali componenti la sezione;

3) legame elastico non lineare tra sforzi e deformazioni;

4) deformazione massima del calcestruzzo compresso pari a  $\varepsilon_{cu}$  nel caso di flessione con asse neutro reale, e variabile dal valore predetto a  $\varepsilon_{\rm cx}$  quando l'asse neutro, esterno alla sezione, tende all'infinito;

5) deformazione massima dell'acciaio di  $\varepsilon_{ud}$  in compressione e in trazione;

6) deformazione massima dell'armatura di precompressione pari a  $\varepsilon_{ud}$  in compressione e in trazione.

Con  $\varepsilon_{cu}$  da intendersi pari a  $\varepsilon_{cu2}$  o  $\varepsilon_{cu3}$  per curve di resistenza a "freddo" o pari a  $\varepsilon_{cu1}(T)$  per curva di resistenza EN. Inoltre la deformazione degli acciai è limitata al valore  $\varepsilon_{ud}$  per le curve di resistenza a "freddo" ed è limitata al valore  $\varepsilon_u(T)$  per la curva di resistenza EN.

Per le curve EN il programma ATS opera una limitazione delle deformazioni massime rispetto a quelle delle rispettive curve e tale limitazione resta a favore di sicurezza.

La prima ipotesi si traduce nel fatto che lo stato di deformazione è uno stato di deformazione piano. Le deformazioni nei materiali sono calcolate prescindendo dal contributo a trazione del conglomerato. Per i cavi di precompressione è tenuto conto della eventuale inclinazione.

Il limite di deformazione a  $\varepsilon_{cx}$  è considerato per tutti e soli i materiali dichiarati calcestruzzo.

Il modo di calcolo del dominio dipende dal tipo di curve di resistenza dei materiali. Se si opta per le curve di resistenza EN il calcolo è fatto seguendo tali curve e tiene conto anche della deformazione anelastica dovuta alla temperatura (se si assegna dL(T)/L non nullo). Se si opta per le altre curve (curve di resistenza a freddo con le resistenze ridotte secondo le rispettive curve di degrado) la deformazione anelastica dovuta alla temperatura non è tenuta in conto ed il modo di calcolo ricalca sostanzialmente il criterio adottato da ATS nelle precedenti versioni con la normativa UNI 9502 a breve non più applicabile.

Il modo di calcolo in linea con il D.M. 17GEN2018 e l'Eurocodice 2004 richiede l'uso delle curve proposte dall'Eurocodice 2004, quindi le curve tensioni-deformazioni:

- per il calcestruzzo: "Curva di resistenza EN 1992-1-2- 2004 (E)";
- per l'acciaio da carpenteria: "Curva di resistenza EN 1993-1-2- 2005 (E)";
- per le armature ordinarie: "Curva di resistenza EN 1992-1-2- 2004 (E)";
- per le armature di precompressione: "Curva di resistenza EN 1992-1-2- 2004 (E)".

Le resistenze sono sempre da intendersi funzione della temperatura:  $f = f(T)$ .

## **4.2) Diagrammi di calcolo sforzi-deformazioni del calcestruzzo**

In trazione si assume resistenza nulla.

In compressione si adotta una delle seguenti relazioni tensioni-deformazioni:

a) Parabola-Rettangolo

Il diagramma è definito da un arco di parabola di secondo grado passante per l'origine, avente asse parallelo a quello delle tensioni, e da un segmento di retta parallelo all'asse delle deformazioni tangente alla parabola nel punto di sommità. Il vertice della parabola ha ascissa  $\varepsilon_{cx}=\varepsilon_{c2}$ , l'estremità del segmento ha ascissa  $\varepsilon_{\text{cu}} = \varepsilon_{\text{cu2}}$ . L'ordinata massima del diagramma è pari a -f<sub>cd</sub>.

b) Parabola-Rettangolo con esponente n

Il diagramma è definito da un arco di parabola passante per l'origine e ad esponente n, avente asse parallelo a quello delle tensioni, e da un segmento di retta parallelo all'asse delle deformazioni tangente alla parabola nel punto di sommità. Il vertice della parabola ha ascissa  $\varepsilon_{cx}=\varepsilon_{c2}$ , l'estremità del segmento ha ascissa  $\varepsilon_{\text{cu}} = \varepsilon_{\text{cu}}$ . L'ordinata massima del diagramma è pari a - f<sub>cd</sub>.

c) Triangolo-Rettangolo

Il diagramma è definito da un tratto lineare uscente dal l'origine e da un segmento di retta parallelo all'asse delle deformazioni per il punto di sommità. Il tratto orizzontale inizia all'ascissa  $\varepsilon_{\rm cx}=\varepsilon_{\rm c3}$  e termina all'ascissa  $\varepsilon_{\rm cu} = \varepsilon_{\rm cu3}$  ed ha ordinata pari a - f<sub>cd</sub>.

d) Curva di resistenza EN 1992-1-2:2004 (E)

Il diagramma è quello riportato in EN 1992-1-2:2004 (E) § 3.2.2.1, con il tratto discendente lineare che incontra l'asse delle  $\varepsilon$  in  $\varepsilon_{\text{cu1,0}}$  indicato in ATS con  $\varepsilon_{\text{cu1}}(T)$ .

# **4.3) Diagrammi di calcolo sforzi-deformazioni dell'acciaio da carpenteria**

In trazione, ed analogamente in compressione, si adotta una delle seguenti relazioni tensionideformazioni:

a) Elasto plastica (tratto finale orizzontale)

Il diagramma (σ-ε) è così definito:

 $-\sigma = \varepsilon \cdot E$ , per deformazioni comprese tra 0 e f<sub>ayd</sub>/E;

 $-\sigma = f_{\text{ayd}}$ , per deformazioni oltre  $f_{\text{ayd}}/E$ ;

essendo  $\sigma$  la resistenza,  $\varepsilon$  la deformazione ed E il modulo elastico. La deformazione di calcolo, in ATS, è limitata ad  $\varepsilon_{uk}$ .

b) Bilineare con tratto finale inclinato

Il diagramma  $(\sigma-\varepsilon)$ , elasto plastico incrudito, è così definito:  $-\sigma = \varepsilon \cdot E$  per deformazioni comprese tra 0 e f<sub>ayd</sub>/E;  $-\sigma = f_{\text{avd}} + [(f_{\text{add}} - f_{\text{avd}})/( \varepsilon_{\text{uk}} - f_{\text{avd}}/E) ] \cdot (\varepsilon - f_{\text{avd}}/E)$  per deformazioni comprese tra  $f_{\text{avd}}/E$  e  $\varepsilon_{\text{ud}}$ ; essendo  $\sigma$  la resistenza,  $\varepsilon$  la deformazione, E il modulo elastico,  $\varepsilon_{uk}$  la deformazione in corrispondenza alla massima resistenza  $f_{atk}$  ed  $\varepsilon_{ud}$  la massima deformazione di calcolo.

c) Curva di resistenza EN 1992-1-2:2004 (E)

Il diagramma è quello riportato in EN 1993-1-2:2005 (E) § 3.2.

# **4.4) Diagrammi di calcolo sforzi-deformazioni del materiale generico resistente**

Si adotta un legame sforzo-deformazione  $(\sigma-\varepsilon)$  poligonale. Il programma considera la generica funzione  $\sigma = fd(\epsilon)$  di progetto, come funzione lineare a tratti, definita in sei posizioni  $\epsilon_i$  di deformazione dai valori di resistenza fdi . Per valori di deformazione intermedi è eseguita l'interpolazione lineare.  $\varepsilon_1$  è la deformazione limite massima in compressione ed  $\varepsilon_6$  la deformazione limite massima in trazione. Sono da assegnare valori negativi di fd per la resistenza in compressione e valori fd positivi per la resistenza in trazione. Ad un allungamento positivo corrisponde un valore di  $\varepsilon$  positivo. Se le altre curve sono dichiarate EN (cls, ...) le deformazioni non sono limitate ne ad  $\varepsilon_1$  ne ad  $\varepsilon_6$ .

# **4.5) Diagrammi di calcolo sforzi-deformazioni dell'acciaio per armatura**

In trazione, ed analogamente in compressione, si adotta una delle seguenti relazioni tensionideformazioni:

a) Elasto plastica (tratto finale orizzontale)

Il diagramma  $(\sigma-\varepsilon)$  è così definito:  $-\sigma = \varepsilon \cdot E$ , per deformazioni comprese tra 0 e f<sub>syd</sub>/E;  $-\sigma = f_{\text{svd}}$ , per deformazioni oltre  $f_{\text{svd}}/E$ ; essendo  $\sigma$  la resistenza,  $\varepsilon$  la deformazione ed E il modulo elastico. La deformazione di calcolo, in ATS, è limitata ad  $\varepsilon_{uk}$ .

b) Bilineare con tratto finale inclinato

Il diagramma  $(\sigma-\varepsilon)$ , elasto plastico incrudito, è così definito:

 $-\sigma = \varepsilon \cdot E$  per deformazioni comprese tra 0 e f<sub>syd</sub>/E;

 $-\sigma = f_{syd} + [(f_{std} - f_{syd})/( \varepsilon_{uk} - f_{syd}/E) ] \cdot (\varepsilon - f_{syd}/E)$  per deformazioni comprese tra  $f_{syd}/E$  e  $\varepsilon_{ud}$ ;

essendo  $\sigma$  la resistenza,  $\varepsilon$  la deformazione, E il modulo elastico,  $\varepsilon_{uk}$  la deformazione in corrispondenza alla massima resistenza  $f_{stk}$  ed  $\varepsilon_{ud}$  la massima deformazione di calcolo.

c) Curva di resistenza EN 1992-1-2:2004 (E)

Il diagramma è quello riportato in EN 1993-1-2:2005 (E) § 3.2.

### **4.6) Diagrammi di calcolo sforzi-deformazioni dell'acciaio di precompressione**

In trazione, ed analogamente in compressione, si adotta una delle seguenti relazioni tensionideformazioni:

a) Elasto plastica (tratto finale orizzontale)

Il diagramma  $(\sigma-\varepsilon)$  è così definito:  $-\sigma = \varepsilon \cdot E$ , per deformazioni comprese tra 0 e f<sub>pyd</sub>/E;  $-\sigma = f_{\text{pyd}}$ , per deformazioni oltre  $f_{\text{pyd}}/E$ ; essendo  $\sigma$  la resistenza,  $\varepsilon$  la deformazione ed E il modulo elastico. La deformazione di calcolo, in ATS, è limitata ad  $\varepsilon_{uk}$ .

b) Bilineare con tratto finale inclinato

Il diagramma  $(\sigma-\varepsilon)$ , elasto plastico incrudito, è così definito:

 $-\sigma = \varepsilon \cdot E$  per deformazioni comprese tra 0 e f<sub>pyd</sub>/E;

 $-\sigma = f_{pyd} + [(f_{ptd} - f_{pyd})/(\epsilon_{uk} - f_{pyd}/E)] \cdot (\epsilon - f_{pyd}/E)$  per deformazioni comprese tra  $f_{pyd}/E$  e  $\epsilon_{ud}$ ; essendo  $\sigma$  la resistenza,  $\varepsilon$  la deformazione, E il modulo elastico,  $\varepsilon_{uk}$  la deformazione in corrispon-

denza alla massima resistenza f<sub>ptk</sub> ed  $\varepsilon_{ud}$  la massima deformazione di calcolo.

c) Discretizzata a tratti

Il legame  $(\sigma-\varepsilon)$ , approssimato da una spezzata, è così definito:

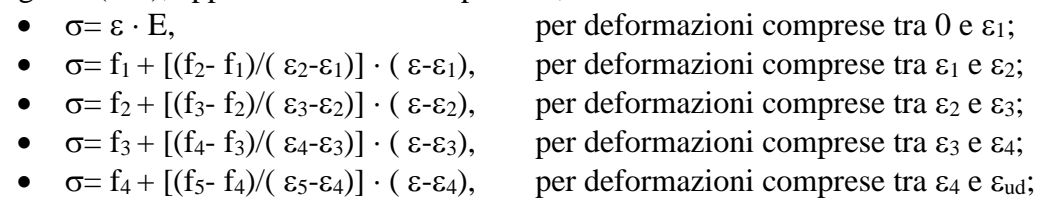

essendo

 $f_1 = fp(0)d$ , tensione di progetto al limite lineare;  $f_2 = fp(0.1)d$ , tensione di progetto allo 0,1 % di deformazione residua;  $f_3 = fp(0.2)d$ , tensione di progetto allo 0,2 % di deformazione residua;  $f_4 = fp(1)d$ , tensione di progetto allo 1,0 % di deformazione residua;  $f_5 = fptd$ , tensione di progetto massima; con le deformazioni  $\varepsilon_1 = f_1/E$ , deformazione al limite lineare;  $\varepsilon_2 = f_2/E + 0.001$ , deformazione corrispondente a fp(0.1)d;  $\varepsilon_3 = f_3/E + 0.002$ , deformazione corrispondente a fp(0.2)d;  $\varepsilon_4 = f_4/E + 0.010$ , deformazione corrispondente a fp(1)d;

 $\varepsilon_5 = \varepsilon_{uk}$ , la deformazione corrispondente alla resistenza f<sub>ptk</sub>;

essendo  $\sigma$  la resistenza,  $\varepsilon$  la deformazione, E il modulo elastico,  $\varepsilon_{uk}$  la deformazione in corrispondenza alla massima resistenza f<sub>ptk</sub> ed  $\varepsilon_{ud}$  la massima deformazione di calcolo.

d) Curva di resistenza EN 1992-1-2:2004 (E)

Il diagramma è quello riportato in EN 1992-1-2:2004 (E) § 3.2.

Capitolo 5

# **I FILE AUTOLOAD**

### **5.1) Introduzione**

I file AutoLoad e/o FileLoad contengono informazioni che possono essere "caricate" dal programma in modo automatico o a seguito dell'opportuno ordine.

I file AutoLoad di ATS sono: Autoload−ATS.UdM che vengono caricati automaticamente all'avvio di ATS e ad ogni nuovo documento, mentre i FileLoad di ATS sono:

DataBase−ATS.SEZ DataBase−ATS.ARM DataBase−ATS.CAV

contenenti i dati relativi rispettivamente a varie geometrie di sezioni (\*.SEZ), armature ordinarie (\*.ARM) e armature di precompressione (\*.CAV).

Tutti i file AutoLoad e FileLoad possono essere modificati e/o integrati dall'utente. I file AutoLoad devono stare nella directory **…\ATS** e generalmente sono modificabili solo con l'autorizzazione dell'amministratore. I file FileLoad possono stare in qualunque directory.

### **5.2) Il file AutoLoad**−**ATS.UdM**

I file AutoLoad−ATS.UdM contiene le informazioni relative alle unità di misura utilizzate dal programma. E' modificabile dall'utente, il comandi del menù sono **Unità\Unità di Misura\Carica Unità…** e **Unità\Unità di Misura\Salva Unità…**. che permettono di caricare le unità di misura in un documento oppure di registrare le unità di misura del documento corrente su file.

### **5.3) Il file AutoLoad delle grandezze**

I file DataBase−ATS.SEZ, DataBase−ATS.ARM e DataBase−ATS.CAV, contengono le informazioni relative alle grandezze, rispettivamente, della geometria delle sezioni, delle armature ordinarie e delle armature di precompressione. I nomi dei FileLoad possono essere arbitrari.

Per caricare i dati da un FileLoad (.SEZ, .ARM, . CAV) occorre attivare il flag **Load Dati da File** nella relativa finestra di assegnazione (sezione, armature, cavi) poi aprire il file che la contiene e selezionare il nome della grandezza interessata.

Il contenuto di questi file sono modificabili con il comando di menù **Inserisci\Gestione data base\…** e relativi sottocomandi.

- Aprire il file (ad esempio DataBase-ATS.SEZ);

- selezionare (se Sostituisce o Cancella) o meno l'elemento desiderato;
- inserire il nome dell'elemento (codice);

- selezionare un comando tra: Aggiunge, Sostituisce o cancella.

- completare premendo il tasto OK.

Con il comando Aggiunge e Sostituisce l'elemento corrente, cioè l'elemento dell'esempio in corso, è posto in aggiunta o sostituzione nel file del DataBase.

**---ooo---**